## McAfee, Inc.

## McAfee Firewall Enterprise 1100E, 2150E, and 4150E

Hardware Part Numbers: NSA-1100-FWEX-E, NSA-2150-FWEX-E, and NSA-4150-FWEX-E Firmware Version: 8.3.1

## FIPS 140-2 Non-Proprietary Security Policy

FIPS Security Level: 2 Document Version: 0.9

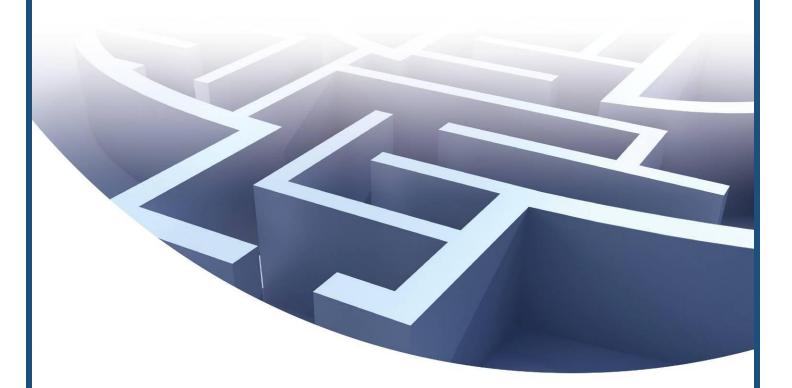

Prepared for:

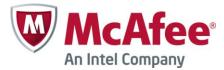

McAfee, Inc.

2821 Mission College Boulevard Santa Clara, California 95054 United States of America

> Phone: +1 408 988 3832 http://www.mcafee.com

Prepared by:

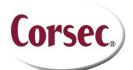

Corsec Security, Inc.

13135 Lee Jackson Memorial Highway, Suite 220 Fairfax, Virginia 22033 United States of America

> Phone: +1 703 267 6050 http://www.corsec.com

## **Table of Contents**

| ı    | INT         | RODUCTION                                                          | 4  |
|------|-------------|--------------------------------------------------------------------|----|
| •    | 11          | Purpose                                                            |    |
|      | 1.2         | REFERENCES                                                         |    |
|      | 1.3         | DOCUMENT ORGANIZATION                                              |    |
|      |             |                                                                    |    |
| 2    |             | E-SERIES APPLIANCES                                                |    |
|      | 2.1         | OVERVIEW                                                           |    |
|      | 2.2         | MODULE SPECIFICATION                                               |    |
|      | 2.3         | Module Interfaces                                                  |    |
|      | 2.4         | Roles, Services, and Authentication                                |    |
|      |             | 2.4.1 Authorized Roles                                             |    |
|      |             | 2.4.2 Services                                                     |    |
|      |             | 2.4.3 Authentication Mechanisms                                    |    |
|      | 2.5         | Physical Security                                                  |    |
|      | 2.6         | OPERATIONAL ENVIRONMENT                                            |    |
|      | 2.7         | CRYPTOGRAPHIC KEY MANAGEMENT                                       |    |
|      | 2.8         | SELF-TESTS                                                         |    |
|      |             | 2.8.1 Power-Up Self-Tests                                          |    |
|      |             | 2.8.2 Conditional Self-Tests                                       |    |
|      |             | 2.8.3 Critical Functions Self-Test                                 |    |
|      | 2.9         | MITIGATION OF OTHER ATTACKS                                        | 27 |
| 3    | SEC         | URE OPERATION                                                      | 28 |
| _    | 3.1         | CRYPTO-OFFICER GUIDANCE                                            |    |
|      | •••         | 3.1.1 Initialization                                               |    |
|      |             | 3.1.2 Management                                                   |    |
|      |             | 3.1.3 Physical Inspection                                          |    |
|      |             | 3.1.4 Monitoring Status                                            |    |
|      |             | 3.1.5 Zeroization                                                  |    |
|      | 3.2         | User Guidance                                                      |    |
|      | 3.3         | NON-APPROVED MODE OF OPERATION                                     |    |
|      |             |                                                                    |    |
| 4    | ACI         | RONYMS                                                             | 38 |
|      |             |                                                                    |    |
| Ta   | <u>able</u> | e of Figures                                                       |    |
| Fici | IDE I .     | - TYPICAL DEPLOYMENT SCENARIO                                      | 5  |
|      |             | - McAfee MFE 1100E                                                 |    |
|      |             | - MCAFEE MFE 2150E                                                 |    |
|      |             | - MCAFEE MFE 4150E                                                 |    |
|      |             | - 1100E Front Panel Features and Indicators                        |    |
|      |             | - 1100E BACK PANEL FEATURES AND INDICATORS                         |    |
|      |             | - 2150E FRONT PANEL FEATURES AND INDICATORS                        |    |
|      |             | - 2150E HARD DRIVE INDICATORS                                      |    |
|      |             | - 2150E BACK PANEL FEATURES AND INDICATORS                         |    |
|      |             | - 4150E FRONT PANEL FEATURES AND INDICATORS                        |    |
|      |             | - 4150E HARD DRIVE INDICATORS                                      |    |
|      |             | - 4150E BACK PANEL FEATURES AND INDICATORS                         |    |
|      |             | - 1100E TAMPER-EVIDENT SEAL APPLICATION POSITIONS (SEALS #1 AND 2) |    |
|      |             | - 2150E TAMPER-EVIDENT SEAL APPLICATION POSITION (SEALS #1 AND 2)  |    |
|      |             | - 2150E TAMPER-EVIDENT SEAL APPLICATION POSITION (SEAL #1)         |    |
|      |             | - 4150E TAMPER-EVIDENT SEAL APPLICATION POSITION (SEAL #1)         |    |
|      | 51\L 1 U    | 1130E 174 HEINENDENT SEAL ATTEICATION TOSTITON (SEAL #1)           | Jı |

| FIGURE 17 – 4150E TAMPER-EVIDENT SEAL APPLICATION POSITION (SEAL #2)          |    |  |  |  |  |  |
|-------------------------------------------------------------------------------|----|--|--|--|--|--|
| FIGURE 18 – 4150E TAMPER-EVIDENT SEAL APPLICATION POSITIONS (SEALS #3 AND #4) | 32 |  |  |  |  |  |
| FIGURE 19 – RUI ES WINDOW                                                     | 34 |  |  |  |  |  |
| Figure 20 – Active Rules Popup                                                |    |  |  |  |  |  |
| FIGURE 20 – ACTIVE RULES POPUP                                                |    |  |  |  |  |  |
|                                                                               |    |  |  |  |  |  |
|                                                                               |    |  |  |  |  |  |
| List of Tables                                                                |    |  |  |  |  |  |
|                                                                               |    |  |  |  |  |  |
| TABLE I – SECURITY LEVEL PER FIPS 140-2 SECTION                               | 8  |  |  |  |  |  |
| TABLE 2 – APPROVED/ALLOWED SECURITY FUNCTIONS                                 | 8  |  |  |  |  |  |
| TABLE 3 – FIPS 140-2 LOGICAL INTERFACE MAPPINGS                               | 14 |  |  |  |  |  |
| TABLE 4 – AUTHORIZED OPERATOR SERVICES                                        |    |  |  |  |  |  |
| TABLE 5 – AUTHENTICATION MECHANISMS EMPLOYED BY THE MODULE                    | 19 |  |  |  |  |  |
| TABLE 6 – CRYPTOGRAPHIC KEYS, CRYPTOGRAPHIC KEY COMPONENTS, AND CSPS          | 22 |  |  |  |  |  |
| TABLE 7 – POWER-UP CRYPTOGRAPHIC ALGORITHM SELF-TESTS                         | 26 |  |  |  |  |  |
| TABLE 8 – POWER-UP CRYPTOGRAPHIC ALGORITHM SELF-TESTS                         | 26 |  |  |  |  |  |
| Table 9 – Summary of Firewall Enterprise Documentation                        | 28 |  |  |  |  |  |
| TABLE 10 - ACRONYMS                                                           | 38 |  |  |  |  |  |

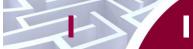

## Introduction

## I.I Purpose

This is a non-proprietary Cryptographic Module Security Policy for the McAfee Firewall Enterprise 1100E, 2150E, and 4150E from McAfee, Inc. This Security Policy describes how the McAfee Firewall Enterprise 1100E, 2150E, and 4150E appliances (Hardware Part Numbers: NSA-1100-FWEX-E, NSA-2150-FWEX-E, and NSA-4150-FWEX-E; Firmware Version: 8.3.1) meet the security requirements of Federal Information Processing Standards (FIPS) Publication 140-2, which details the U.S. and Canadian Government requirements for cryptographic modules. More information about the FIPS 140-2 standard and validation program is available on the National Institute of Standards and Technology (NIST) and the Communications Security Establishment Canada (CSEC) Cryptographic Module Validation Program (CMVP) website at http://csrc.nist.gov/groups/STM/cmvp.

This document also describes how to run the module in its FIPS-Approved mode of operation. This policy was prepared as part of the Level 2 FIPS 140-2 validation of the module. The McAfee Firewall Enterprise 1100E, 2150E, and 4150E appliances are referred to in this document collectively as the MFE E-Series, the cryptographic module, or the module.

### 1.2 References

This document deals only with operations and capabilities of the module in the technical terms of a FIPS 140-2 cryptographic module security policy. More information is available on the module from the following sources:

- The McAfee corporate website (<a href="http://www.mcafee.com">http://www.mcafee.com</a>) contains information on the full line of products from McAfee.
- The CMVP website (<a href="http://csrc.nist.gov/groups/STM/cmvp/documents/140-1/140val-all.htm">http://csrc.nist.gov/groups/STM/cmvp/documents/140-1/140val-all.htm</a>) contains contact information for individuals to answer technical or sales-related questions for the module.

### 1.3 Document Organization

The Security Policy document is one document in a FIPS 140-2 Submission Package. In addition to this document, the Submission Package contains:

- Vendor Evidence document
- Finite State Model document
- Validation Submission Summary document
- Other supporting documentation as additional references

This Security Policy and the other validation submission documentation were produced by Corsec Security, Inc. under contract to McAfee. With the exception of this Non-Proprietary Security Policy, the FIPS 140-2 Submission Package is proprietary to McAfee and is releasable only under appropriate non-disclosure agreements. For access to these documents, please contact McAfee.

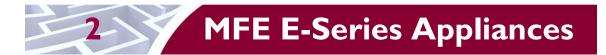

### 2.1 Overview

McAfee, Inc. is a global leader in Enterprise Security solutions. The company's comprehensive portfolio of network security products and solutions provides unmatched protection for the enterprise in the most mission-critical and sensitive environments. The McAfee Firewall Enterprise 1100E, 2150E, and 4150E appliance line was created to meet the specific needs of organizations of all types and enable those organizations to reduce costs and mitigate the evolving risks that threaten today's networks and applications.

Consolidating all major perimeter security functions into one system, the McAfee Firewall Enterprise appliances are the strongest self-defending perimeter firewalls in the world. Built with a comprehensive combination of high-speed application proxies, reputation-based threat intelligence, and signature-based security services, Firewall Enterprise defends networks and Internet-facing applications from all types of malicious threats, both known and unknown.

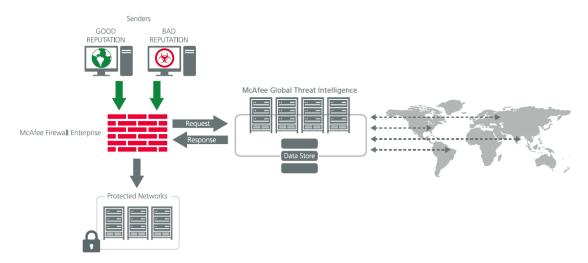

Figure I - Typical Deployment Scenario

Firewall Enterprise appliances are market-leading, next-generation firewalls that provide application visibility and control even beyond Unified Threat Management (UTM) for multi-layer security – and the highest network performance. Global visibility of dynamic threats is the centerpiece of Firewall Enterprise and one of the key reasons for its superior ability to detect unknown threats along with the known. Firewall Enterprise appliances deliver the best-of-breed in security systems to block attacks, including:

- Viruses
- Worms
- Trojans
- Intrusion attempts
- Spam and phishing tactics
- Cross-site scripting
- Structured Query Language (SQL) injections
- Denial of service (DoS)
- Attacks hiding in encrypted protocols

April 11, 2014 Security Policy, Version 0.9

Firewall Enterprise security features include:

- Full application filtering, web application filtering, and Network Address Translation (NAT)
- Authentication using local database, Active Directory, LDAP<sup>1</sup>, RADIUS<sup>2</sup>, Windows Domain Authentication, and more
- High Availability (HA)
- Geo-location filtering
- Encrypted application filtering using TLS<sup>3</sup> and IPsec<sup>4</sup> protocols
- Intrusion Prevention System
- Networking and Routing
- Management via Simple Network Management Protocol (SNMP) version 3
- Per-connection auditing and policy enforcement of endpoints via DTLS<sup>5</sup> protocol

The MFE 1100E is a 1U rack-mountable appliance. The MFE 2150E is a 2U rack-mountable appliance. The MFE 4150E is an enterprise-class 5U rack-mountable appliance. All of these appliances are appropriate for mid- to large-sized organizations. The appliances are shown in Figure 2, Figure 3, and Figure 4 below.

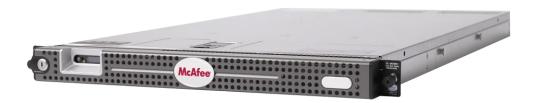

Figure 2 - McAfee MFE 1100E

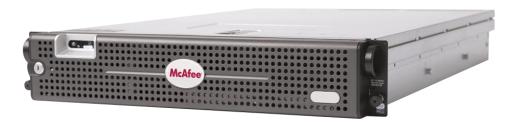

Figure 3 - McAfee MFE 2150E

McAfee Firewall Enterprise 1100E, 2150E, and 4150E

<sup>&</sup>lt;sup>1</sup> LDAP – Lightweight Directory Access Protocol

<sup>&</sup>lt;sup>2</sup> RADIUS – Remote Authentication Dial-In User Service

<sup>&</sup>lt;sup>3</sup> TLS – Transport Layer Security

<sup>&</sup>lt;sup>4</sup> IPsec - Internet Protocol Security

<sup>&</sup>lt;sup>5</sup> DTLS – Datagram Transport Layer Security

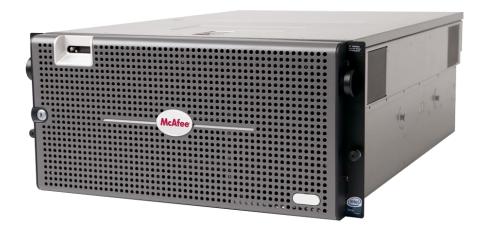

Figure 4 - McAfee MFE 4150E

The MFE E-Series can be managed locally or remotely using one of the following management tools:

- Administration Console The Administration Console (or Admin Console) is the graphical software that runs on a Windows computer within a connected network. Admin Console is McAfee's proprietary GUI management software tool, and needs to be installed on a Windowsbased workstation. This is the primary management tool. All Admin Console sessions are protected over secure TLS channel.
- Command Line Interface (CLI) A UNIX-based CLI is also available for configuring the firewall and performing troubleshooting functions. It can be used as an alternative to the Admin Console to perform most administration tasks. The CLI is accessed locally using a terminal or terminal emulator over the serial port or by a direct-connected keyboard and monitor. Remote access is via Secure Shell (SSH) session.
- MFE SNMP Agent The MFE E-Series can use the SNMP v3 protocol for remote management, and to provide information about the state and statistics as part of a Network Management System (NMS).
  - Although SNMP v3 can support AES encryption, the protocol employs a non-Approved key generation method. However, the module's SNMP Agent does not support "set" requests, preventing the modification of any critical security parameters (CSPs) through this interface. Additionally, because the module's CSPs are not defined in the Firewall's MIB<sup>6</sup>, information about those CSPs is not made available to be transmitted or viewed over this interface. Thus, this interface provides management for non-FIPS-relevant information only, and offers no ability to alter or view CSPs.
- MFE Control Center Control Center is an enterprise-class management appliance that enables scalable centralized management and monitoring of the McAfee Firewall Enterprise solutions, allowing network administrators to centrally define firewall policy, deploy updates, inventory their firewall products, generate reports, and demonstrate regulatory compliance. Control Center is designed to run on an administrator's workstation, and allows network administrators to fully mange their firewall solutions from the network edge to the core. Management communications between the MFE and Control Center are secured over a TLS session.

\_

<sup>&</sup>lt;sup>6</sup> MIB – Management Information Base

For more information regarding Control Center, please refer to McAfee's Control Center product documentation.

The MFE E-Series is validated at the FIPS 140-2 Section levels shown in Table 1.

Table I - Security Level Per FIPS 140-2 Section

| Section | Section Title                             | Level |
|---------|-------------------------------------------|-------|
| ı       | Cryptographic Module Specification        | 2     |
| 2       | Cryptographic Module Ports and Interfaces | 2     |
| 3       | Roles, Services, and Authentication       | 2     |
| 4       | Finite State Model                        | 2     |
| 5       | Physical Security                         |       |
| 6       | Operational Environment                   |       |
| 7       | Cryptographic Key Management              | 2     |
| 8       | EMI/EMC <sup>7</sup>                      | 2     |
| 9       | Self-tests                                | 2     |
| 10      | Design Assurance                          | 2     |
| 11      | Mitigation of Other Attacks               | N/A   |

## 2.2 Module Specification

The MFE E-Series is a multi-chip standalone hardware module that meets overall Level 2 FIPS 140-2 requirements. The cryptographic boundary of the MFE E-Series is defined by the hard metal chassis, which surrounds all the hardware and firmware components.

The module implements three firmware cryptographic libraries to offer secure networking protocols and cryptographic functionalities. The firmware libraries for the module are:

- McAfee Firewall Enterprise 32-bit Cryptographic Engine v8.3
- McAfee Firewall Enterprise 64-bit Cryptographic Engine v8.3
- Kernel Cryptographic Library for SecureOS® (KCLSOS) v8.2

Security functions offered by the libraries in the module's Approved mode of operation (and their associated algorithm implementation certificate numbers) are listed in Table 2.

Table 2 - Approved/Allowed Security Functions

| Approved Security Function                                                                                                    | 32-Bit | 64-Bit | KCLSOS |
|----------------------------------------------------------------------------------------------------|--------|--------|--------|
| Symmetric Key                                                                                                    |        |        |        |
| Advanced Encryption Standard (AES) 128/192/256-bit in CBC <sup>8</sup> , ECB <sup>9</sup> , OFB <sup>10</sup> , CFB128 <sup>11</sup> modes | 2303   | 2305   | -      |
| AES 128/192/256-bit in CBC, ECB modes                                                                                                    | -      | -      | 1833   |

<sup>&</sup>lt;sup>7</sup> EMI/EMC – Electromagnetic Interference / Electromagnetic Compatibility

McAfee Firewall Enterprise 1100E, 2150E, and 4150E

<sup>&</sup>lt;sup>8</sup> CBC – Cipher-Block Chaining

<sup>&</sup>lt;sup>9</sup> ECB – Electronic Codebook

<sup>&</sup>lt;sup>10</sup> OFB – Output Feedback

<sup>&</sup>lt;sup>11</sup> CFB128 – 128-bit Cipher Feedback

| Approved Security Function                                                                  | 32-Bit                       | 64-Bit                       | KCLSOS |
|---------------------------------------------------------------------------------------------|------------------------------|------------------------------|--------|
| Triple Data Encryption Standard (DES) 2-key and 3-key options in CBC, ECB, OFB, CFB64 modes | 1451                         | 1453                         | -      |
| Triple DES 2-key and 3-key options in CBC mode                                              | -                            | -                            | 1185   |
| Asymmetric Key                                                                              |                              |                              |        |
| RSA <sup>12</sup> ANSI <sup>13</sup> X9.31 key generation: 2048/3072-bit                    | 1187                         | 1189                         | -      |
| RSA PKCS #1 signature generation: 2048/3072-bit                                             | 1187                         | 1189                         | -      |
| RSA PKCS #1 signature verification: 1024/1536/2048/3072/4096-bit                            | 1187                         | 1189                         | -      |
| Digital Signature Algorithm (DSA) signature verification: 1024-bit                          | 722                          | 724                          | -      |
| Secure Hash Standard                                                                        |                              |                              |        |
| SHA <sup>14</sup> -1, SHA-256, SHA-384, and SHA-512                                         | 1988                         | 1990                         | 1612   |
| Message Authentication                                                                      |                              |                              |        |
| HMAC <sup>15</sup> using SHA-1, SHA-256, SHA-384, and SHA-512                               | 1418                         | 1420                         | 1086   |
| Random Number Generation (RNG)                                                              |                              |                              |        |
| ANSI X9.31 Appendix A.2.4 PRNG                                                              | 1146                         | 1148                         | 964    |
| Key Agreement Schemes (KAS)                                                                 |                              |                              |        |
| Diffie-Hellman (DH): 2048-bit <sup>16</sup>                                                 | Non-approved,<br>but allowed | Non-approved,<br>but allowed | -      |
| Key Transport Schemes                                                                       |                              |                              |        |
| RSA encrypt/decrypt <sup>17</sup> 2048/3072-bit                                             | Non-approved,<br>but allowed | Non-approved,<br>but allowed | -      |

NOTE: As of December 31, 2010, the following algorithms listed in the table above are considered "restricted" or "legacy-use". For details regarding algorithm deprecation, please refer to NIST Special Publication 800-131A.

- Two-key Triple DES<sup>18</sup>
- 1024-bit DSA digital signature verification
- 1024/1536-bit RSA digital signature verification

The module also includes the following non-compliant algorithms:

- 1024/1536/4096-bit RSA PKCS #1 signature generation
- 1024/1536/4096-bit RSA ANSI X9.31 key generation
- 1024-bit Diffie-Hellman
- 1024/1536/4096-bit RSA encrypt/decrypt

McAfee Firewall Enterprise 1100E, 2150E, and 4150E

<sup>&</sup>lt;sup>12</sup> RSA – Rivest, Shamir, and Adleman<sup>13</sup> ANSI – American National Standards Institute

<sup>&</sup>lt;sup>14</sup> SHA – Secure Hash Algorithm

<sup>&</sup>lt;sup>15</sup> HMAC – (Keyed-) Hash Message Authentication Code

<sup>&</sup>lt;sup>16</sup> Caveat: Diffie-Hellman (key agreement; key establishment methodology provides 112 bits of encryption strength; non-compliant less than 112 bits of encryption strength)

<sup>&</sup>lt;sup>17</sup> Caveat: RSA (key wrapping; key establishment methodology provides 112 or 128 bits of encryption strength; non-compliant less than 112 bits of encryption strength)

<sup>18</sup> Caveat: To use the two-key Triple DES algorithm to encrypt data (or wrap keys) in an Approved mode of operation, the module operator shall ensure that the same two-key Triple DES key is not used for encrypting data (or wrapping keys) with more than 220 plaintext data (or plaintext keys).

Additionally, the module employs a hardware RNG which acts as an entropy-gathering mechanism to provide seeding material for KCLSOS PRNG.

### 2.3 Module Interfaces

Interfaces on the module can be categorized as the following FIPS 140-2 logical interfaces:

- Data Input Interface
- Data Output Interface
- Control Input interface
- Status Output Interface
- Power Interface

The physical ports and interfaces for the various models are shown below. Note the following acronyms used in the figures below:

- LCD Liquid Crystal Display
- NIC Network Interface Card
- NMI Non-Maskable Interrupt
- PCI Peripheral Component Interconnect
- USB Universal Serial Bus

The physical ports and interfaces for the MFE 1100E are depicted in Figure 5 and Figure 6 below.

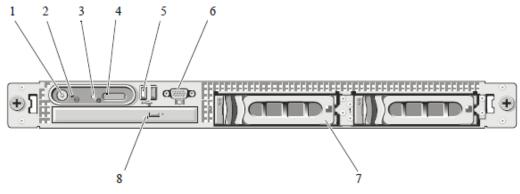

- 1 Power-on indicator, power button
- 2 NMI button
- 3 System identification button
- 4 LCD display

- 5 USB connectors (2)
- 6 Video connector
- 7 Hard drives (optional)
- 8 Optical drive (optional)

Figure 5 - I 100E Front Panel Features and Indicators

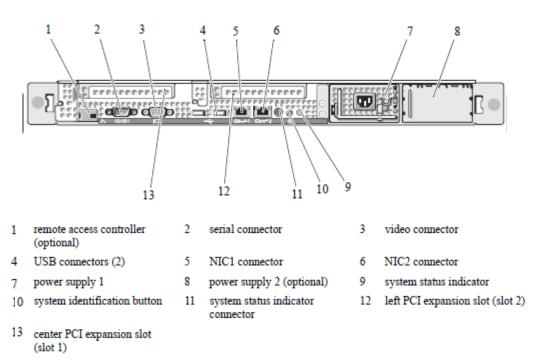

Figure 6 - I 100E Back Panel Features and Indicators

The physical ports and interfaces for the MFE 2150E are depicted in Figure 7, Figure 8, and Figure 9 below

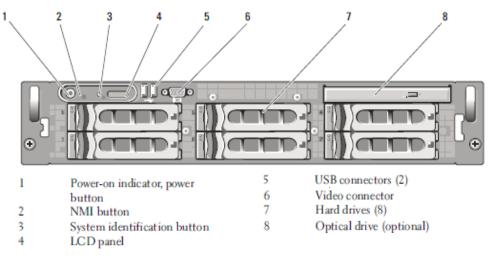

Figure 7 - 2150E Front Panel Features and Indicators

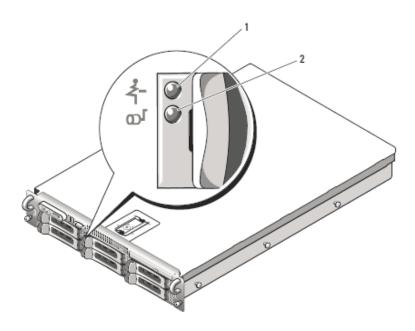

drive-status in dicator (green 2 green drive-activity indicator and amber)

Figure 8 - 2150E Hard Drive Indicators

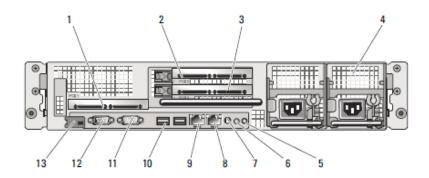

- 1 center PCI riser (slot 1)
- 4 power supplies (2)
- 7 system status indicator connector
- 10 USB connectors (2)
- 13 remote access controller (optional)
- 2 left PCI riser (slot 2)
- 5 system identification button
- 8 NIC2 connector
- 11 video connector
- 3 left PCI riser (slot 3)
- 6 system status indicator
- 9 NIC1 connector
- 12 serial connector

Figure 9 - 2150E Back Panel Features and Indicators

The physical ports and interfaces for the MFE 4150E are depicted in Figure 10, Figure 11, and Figure 12 below.

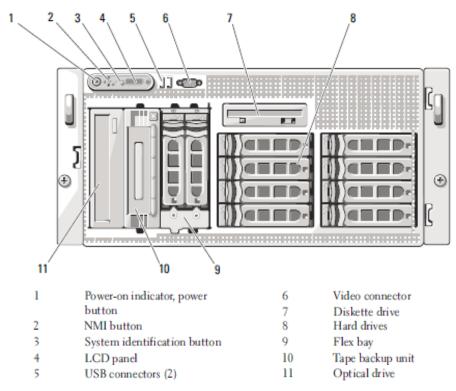

Figure 10 - 4150E Front Panel Features and Indicators

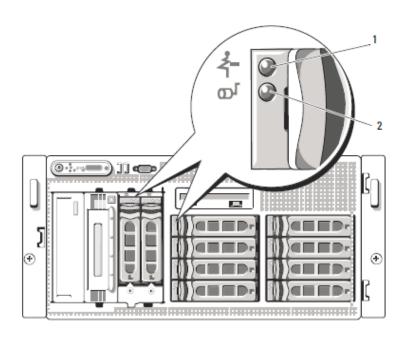

drive-status indicator (green 2 green drive-activity indicator and amber)

Figure 11 - 4150E Hard Drive Indicators

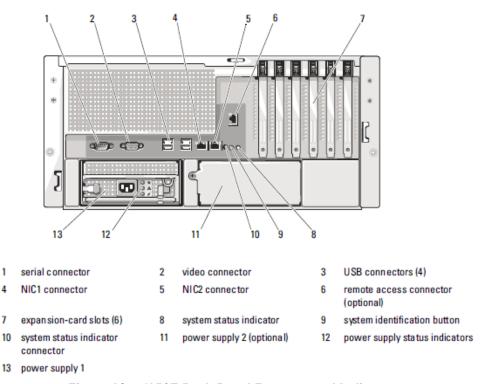

Figure 12 - 4150E Back Panel Features and Indicators

All of these physical interfaces map to logical interfaces (as defined by FIPS 140-2) as described in Table 3.

Table 3 – FIPS 140-2 Logical Interface Mappings

| FIPS 140-2 Logical<br>Interface | Module Interface                                                                                                |  |
|---------------------------------|----------------------------------------------------------------------------------------------------|--|
| Data Input                      | Connectors (network)                                                                                            |  |
| Data Output                     | Connectors (network)                                                                                            |  |
| Control Input                   | Buttons (NMI, power, LCD panel, system identification) and connectors (network, USB, serial)                    |  |
| Status Output                   | Connectors (video, network, serial), and LED indicators (power-on, drive activity, drive status, system status) |  |
| Power                           | Connectors (power)                                                                                              |  |

A lockable metal bezel is mounted to each front of each appliance (see Figure 2, Figure 3, and Figure 4). The lock is used to prevent unauthorized access to system peripherals, hard drives, and the control panel. Of the available front panel features and indicators (see Figure 5, Figure 7, and Figure 10), only the LCD panel and hard drive LEDs are accessible when the bezel is installed.

## 2.4 Roles, Services, and Authentication

The following sections described the authorized roles supported by the module, the services provided for those roles, and the authentication mechanisms employed.

### 2.4.1 Authorized Roles

There are two authorized roles in the module that an operator may assume: a Crypto-Officer (CO) role and a User role.

- Crypto-Officer The Crypto-Officer role performs administrative services on the module, such as initialization, configuration, and monitoring of the module.
- User Users employ the services of the module for establishing VPN<sup>19</sup> connections or TLS connections thru an IPsec tunnel via Ethernet port.

### 2.4.2 Services

The services that require operators to assume an authorized role (Crypto-Officer or User) are listed in Table 4 below. Please note that the keys and Critical Security Parameters (CSPs) listed in Table 4 use the following indicators to show the type of access required:

- **R** (**Read**): The CSP is read
- W (Write): The CSP is established, generated, modified, or zeroized
- X (Execute): The CSP is used within an Approved or Allowed security function or authentication mechanism

Table 4 - Authorized Operator Services

| Service                                                                   | Description                                                                                                    | Role |      | CSP and Type of Access                    |
|---------------------------------------------------------------------------|----------------------------------------------------------------------------------------------------|------|------|-------------------------------------------|
| Service                                                                   | Description                                                                                                    | со   | User | CSF and Type of Access                    |
| Authenticate to the Admin Console                                         | Allows administrators to login to the appliance using the Firewall Enterprise Admin Console                             | x    |      | Administrator Password - R                |
| Authenticate to the<br>Admin Console<br>using Common<br>Access Card (CAC) | Allows administrators to login to the appliance with CAC authentication to access the Firewall Enterprise Admin Console | x    |      | Common Access Card Authentication key - R |
| Authenticate to the Admin CLI                                             | Allows administrators to login to the appliance using the Firewall Enterprise Admin CLI                                 | х    |      | Administrator Password - R                |
| Authenticate to the Admin CLI using CAC                                   | Allows administrators to login to the appliance with CAC authentication to access the Firewall Enterprise Admin CLI     | x    |      | Common Access Card Authentication key - R |

<sup>&</sup>lt;sup>19</sup> VPN – Virtual Private Network

16

April 11, 2014 Security Policy, Version 0.9

|                                                                       | 5                                                                                                    | Role |      | CSB and Time of Access                                                                                                    |  |
|-----------------------------------------------------------------------|----------------------------------------------------------------------------------------------------|------|------|----------------------------------------------------------------------------------------------------|--|
| Service                                                               | Description                                                                                                    | СО   | User | CSP and Type of Access                                                                                                    |  |
| Authenticate to the local console                                     | Allows administrators to login to the appliance via the local console                                                                           | х    |      | Administrator Password - R                                                                                                    |  |
| Change password                                                       | Allows external users to use a browser to change their Firewall Enterprise, SafeWord PremierAccess, or LDAP login password                      | x    |      | Firewall Authentication Keys - R Key Agreement Key - R TLS Session Authentication Key - R/W TLS Session Key - R/W Administrator Password - R/W                                             |  |
| Manage network objects                                                | Allows administrators to view, create, and maintain network objects, manage netgroup memberships, and manage access control rules' time periods | x    |      | Firewall Authentication Keys - R Key Agreement Key - R TLS Session Authentication Key - R/W TLS Session Key - R/W                                                                          |  |
| Configure identity validation method                                  | Allows administrators to select identity validation settings                                                                                    | x    |      | Firewall Authentication Keys - R Key Agreement Key - R TLS Session Authentication Key - R/W TLS Session Key - R/W                                                                          |  |
| Configure cluster communication                                       | Provides services<br>required to communicate<br>with each other in<br>Firewall Enterprise multi-<br>appliance configurations                    | x    |      | Firewall Authentication Keys - R Key Agreement Key - R TLS Session Authentication Key - R/W TLS Session Key - R/W                                                                          |  |
| Configure and<br>monitor Virtual<br>Private Network<br>(VPN) services | Generates and exchanges<br>keys for VPN sessions                                                                                                | x    |      | Firewall Authentication Keys - R Key Agreement Key - R TLS Session Authentication Key - R/W TLS Session Key - R/W IKE Preshared key - W IPsec Session Key - W IPsec Authentication Key - W |  |
| Create and configure bypass mode                                      | Creates and monitors IPsec policy table that governs alternating bypass mode                                                                    | х    |      | Firewall Authentication Keys - R Key Agreement Key - R TLS Session Authentication Key - R/W TLS Session Key - R/W                                                                          |  |
| Manage web filter                                                     | Manages configuration with the SmartFilter                                                                                                    | x    |      | Firewall Authentication Keys - R Key Agreement Key - R TLS Session Authentication Key - R/W TLS Session Key - R/W                                                                          |  |
| Manage Control<br>Center<br>communication                             | Verifies registration and oversees communication among the Control Center and managed Firewall Enterprise appliances                            | x    |      | Firewall Authentication Keys - R Key Agreement Key - R TLS Session Authentication Key - R/W TLS Session Key - R/W                                                                          |  |

April 11, 2014 Security Policy, Version 0.9

|                                                                  | Role                                                                                                    |    | ole  | CSR and Time of Access                                                                                                    |  |  |
|------------------------------------------------------------------|----------------------------------------------------------------------------------------------------|----|------|----------------------------------------------------------------------------------------------------|--|--|
| Service                                                          | Description                                                                                                    | СО | User | CSP and Type of Access                                                                                                    |  |  |
| Configure Network<br>Integrity Agent<br>(NIA) settings           | Configures NIA authentication and certificate settings, enable agent discovery, modify connection settings, and create explicit NIA communication rules | x  |      | Firewall Authentication Keys - R<br>Key Agreement Key - R<br>TLS Session Authentication Key - R/W<br>TLS Session Key - R/W |  |  |
| Configure content inspection settings                            | Configures settings for content inspection methods                                                                                                    | x  |      | Firewall Authentication Keys - R Key Agreement Key - R TLS Session Authentication Key - R/W TLS Session Key - R/W          |  |  |
| Manage applications<br>and Application<br>Defense<br>information | Manages applications,<br>application groups, and<br>Application Defense<br>settings                                                                     | x  |      | Firewall Authentication Keys - R Key Agreement Key - R TLS Session Authentication Key - R/W TLS Session Key - R/W          |  |  |
| Manage access control rules                                      | Manages rules enforcing policy on network flows to or through the firewall                                                                              | x  |      | Firewall Authentication Keys - R<br>Key Agreement Key - R<br>TLS Session Authentication Key - R/W<br>TLS Session Key - R/W |  |  |
| Manage SSL rules                                                 | Manages SSL rules for processing SSL connections                                                                                                    | x  |      | Firewall Authentication Keys - R Key Agreement Key - R TLS Session Authentication Key - R/W TLS Session Key - R/W          |  |  |
| Process audit data                                               | Allows administrators to view and export audit data, transfer audit records, and manage log files.                                                      | x  |      | Firewall Authentication Keys - R Key Agreement Key - R DTLS Session Authentication Key - R/W DTLS Session Key - R/W        |  |  |
| Manage attack and system responses                               | Configures how the firewall should respond to audit events that indicate abnormal and potentially threatening activities                                | x  |      | Firewall Authentication Keys - R Key Agreement Key - R TLS Session Authentication Key - R/W TLS Session Key - R/W          |  |  |
| Configure network defenses                                       | Customizes audit output<br>for attacks on specific<br>networks stopped by the<br>firewall                                                               | x  |      | Firewall Authentication Keys - R<br>Key Agreement Key - R<br>TLS Session Authentication Key - R/W<br>TLS Session Key - R/W |  |  |
| View active hosts                                                | Provides a method to<br>view active hosts<br>connected to a Firewall<br>Enterprise appliance                                                            | x  |      | Firewall Authentication Keys - R<br>Key Agreement Key - R<br>TLS Session Authentication Key - R/W<br>TLS Session Key - R/W |  |  |
| Configure the SNMP Agent                                         | Configures the SNMP<br>Agent for status<br>monitoring of non-FIPS-<br>relevant information                                                              | x  |      | SNMP v3 Session Key - R                                                                                                    |  |  |

|                                           | 5                                                                                                | Role |      | CCD LT CA                                                                                                    |  |
|-------------------------------------------|--------------------------------------------------------------------------------------------------|------|------|----------------------------------------------------------------------------------------------------|--|
| <b>S</b> ervice                           | Description                                                                                      | СО   | User | CSP and Type of Access                                                                                                    |  |
| Configure<br>networking                   | Configures and manages network characteristics, security zones, and Quality of Service profiles. | x    |      | Firewall Authentication Keys - R<br>Key Agreement Key - R<br>TLS Session Authentication Key - R/W<br>TLS Session Key - R/W                                                                                                    |  |
| Manage email services                     | Manages email options and 'sendmail' features                                                    | х    |      | Firewall Authentication Keys - R Key Agreement Key - R TLS Session Authentication Key - R/W TLS Session Key - R/W                                                                                                    |  |
| Perform self-tests                        | Run self-tests on demand via reboot                                                              | х    |      | None                                                                                                    |  |
| Enable FIPS mode                          | Configures the module in FIPS mode                                                               | x    |      | Firewall Authentication Keys - R Key Agreement Key - R TLS Session Authentication Key - R/W TLS Session Key - R/W                                                                                                    |  |
| Show status                               | Allows Crypto-Officer to check whether FIPS mode is enabled                                      | х    |      | None                                                                                                    |  |
| Zeroize                                   | Resets the module to its factory default state                                                   | x    |      | Common Access Card Authentication keys - R/W Firewall Authentication public/private keys - R/W Peer public keys - R/W Local CA public/private keys - R/W IKE Preshared Key - R/W IPsec Session Authentication Key - R/W Administrator Password - R/W SSL CA key - R/W SSL Server Certificate key - R/W |  |
| Establish an authenticated TLS connection | Establish a TLS connection (requires operator authentication)                                    |      | x    | Firewall Authentication Keys - R Key Agreement Key - R TLS Session Authentication Key - R/W TLS Session Key - R/W SSL CA key - R SSL Server Certificate key - R                                                                                                    |  |
| Establish a VPN connection                | Establish a VPN connection over IPsec tunnel                                                     |      | x    | Firewall Authentication Keys - R Key Agreement Key - R IKE Session Authentication Key - W IKE Session Key - W IKE Preshared Key - R IPsec Session Key - R/W IPsec Authentication Key - R/W                                                                                                    |  |

### 2.4.3 Authentication Mechanisms

The module supports role-based authentication. Module operators must authenticate to the module before being allowed access to services which require the assumption of an authorized role. The module employs the authentication methods described in Table 5 to authenticate Crypto-Officers and Users.

Table 5 - Authentication Mechanisms Employed by the Module

| Role           | Type of Authentication | Authentication Strength                                                                                                    |
|----------------|------------------------|----------------------------------------------------------------------------------------------------|
| Crypto-Officer | Password               | Passwords are required to be at least 8 characters long. The password requirement is enforced by the Security Policy. The maximum password length is 64 characters. Case-sensitive alphanumeric characters and special characters can be used with repetition, which gives a total of 94 characters to choose from. The chance of a random attempt falsely succeeding is 1:948, or 1: 6,095,689,385,410,816.                                                                                                    |
|                |                        | This would require about 60,956,893,854 attempts in one minute to raise the random attempt success rate to more than 1:100,000. The fastest connection supported by the module is 1 Gbps. Hence, at most 60,000,000,000 bits of data (1000 × 106 × 60 seconds, or 6 × 10¹0) can be transmitted in one minute. At that rate and assuming no overhead, a maximum of 812,759 attempts can be transmitted over the connection in one minute. The maximum number of attempts that this connection can support is less than the amount required per minute to achieve a 1:100,000 chance of a random attempt falsely succeeding.                       |
|                | Common Access Card     | One-time passwords are required to be at least 8 characters long. The password requirement is enforced by the Security Policy. The maximum password length is 128 characters. The password consists of a modified base-64 alphabet, which gives a total of 64 characters to choose from. With the possibility of using repeating characters, the chance of a random attempt falsely succeeding is 1:648, or 1:281,474,976,710,656.                                                                                                    |
|                |                        | This would require about 2,814,749,767 attempts in one minute to raise the random attempt success rate to more than 1:100,000. The fastest connection supported by the module is I Gbps. Hence, at most 60,000,000,000 bits of data (1000 × 106 × 60 seconds, or 6 × 10¹0) can be transmitted in one minute. At that rate, and assuming no overhead, a maximum of only 937,500,000 8-character passwords can be transmitted over the connection in one minute. The maximum number of attempts that this connection can support is less than the amount required per minute to achieve a 1:100,000 chance of a random attempt falsely succeeding. |

| Role | Type of Authentication  | Authentication Strength                                                                                                    |
|------|-------------------------|----------------------------------------------------------------------------------------------------|
| User | Password or Certificate | Passwords are required to be at least 8 characters long. The password requirement is enforced by the Security Policy. The maximum password length is 64 characters. Case-sensitive alphanumeric characters and special characters can be used with repetition, which gives a total of 94 characters to choose from. The chance of a random attempt falsely succeeding is 1:948, or 1: 6,095,689,385,410,816.                                                                                                    |
|      |                         | This would require about 60,956,893,854 attempts in one minute to raise the random attempt success rate to more than 1:100,000. The fastest connection supported by the module is I Gbps. Hence, at most $60,000,000,000$ bits of data $(1000 \times 10^6 \times 60 \text{ seconds}, \text{ or } 6 \times 10^{10})$ can be transmitted in one minute. At that rate and assuming no overhead, a maximum of 812,759 attempts can be transmitted over the connection in one minute. The maximum number of attempts that this connection can support is less than the amount required per minute to achieve a 1:100,000 chance of a random attempt falsely succeeding. |
|      |                         | Certificates used as part of TLS, SSH, and IKE <sup>20</sup> /IPsec are at a minimum 1024 bits. The chance of a random attempt falsely succeeding is 1:2 <sup>80</sup> , or 1: 1.20893 x 10 <sup>24</sup> .                                                                                                    |
|      |                         | The fastest network connection supported by the module is 1000 Mbps. Hence, at most 60,000,000,000 bits of data (1000 × 106 × 60 seconds, or 6 × 1010) can be transmitted in one minute. The passwords are sent to the module via security protocols IPsec, TLS, and SSH. These protocols provide strong encryption (AES 128-bit key at minimum, providing 128 bits of security) and require large computational and transmission capability. The probability that a random attempt will succeed or a false acceptance will occur is less than 1:2128 × 944.                                                                                                    |

## 2.5 Physical Security

The MFE E-Series is a multi-chip standalone cryptographic module. The module is contained in a hard metal chassis which is defined as the cryptographic boundary of the module. The module's chassis is opaque within the visible spectrum. The enclosure of the module has been designed to satisfy Level 2 physical security requirements. There are a limited number of louvered ventilation holes provided in the case, and these holes obscure the internal components of the module. Tamper-evident seals are applied to the case to provide physical evidence of attempts to remove the chassis cover or front bezel. Additionally, the tamper-evident seals must be inspected periodically for tamper evidence. The placement of the tamper-evident seals for each appliance can be found in Secure Operation section of this document.

The MFE E-Series has been tested and found conformant to the EMI/EMC requirements specified by 47 Code of Federal Regulations, Part 15, Subpart B, Unintentional Radiators, Digital Devices, Class A (i.e., for business use).

\_

<sup>&</sup>lt;sup>20</sup> IKE – Internet Key Exchange

## 2.6 Operational Environment

The requirements in this section are not applicable, as the module does not provide a general-purpose operating system (OS) to module operators. McAfee's proprietary SecureOS version 8.3 provides a limited operational environment, and only the module's custom-written image can be run on the OS. The module provides a method to update the firmware in the module with a new version. This method involves downloading a digitally-signed firmware update to the module.

## 2.7 Cryptographic Key Management

The module supports the CSPs listed below in Table 6. Note that the module generates cryptographic keys whose strengths are modified by available entropy. The available entropy is in the range of 114-128 bits.

Table 6 - Cryptographic Keys, Cryptographic Key Components, and CSPs

| Key/CSP                                     | Key/CSP Type                         | Generation /<br>Input                                          | Output                                                                                               | Storage                                 | Zeroization                        | Use                                                                               |
|---------------------------------------------|--------------------------------------|----------------------------------------------------------------|----------------------------------------------------------------------------------------------------|-----------------------------------------|------------------------------------|-----------------------------------------------------------------------------------|
| SNMPv3 Session Key                          | AES 128-bit CFB key                  | Internally generated using a non-compliant method              | Never exits the module                                                                               | Resides in volatile memory in plaintext | Power cycle or session termination | Provides secured channel for SNMPv3 management                                    |
| Common Access<br>Card Authentication<br>key | RSA 2048-bit key<br>DSA 2048-bit key | Imported electronically in plaintext                           | Never exits the module                                                                               | Stored in plaintext on the hard disk    | Erasing the system image           | Common Access Card<br>Authentication for generation<br>of one-time password       |
| Firewall<br>Authentication public<br>key    | RSA 2048-bit key                     | Internally generated                                           | Output in encrypted form via network port or in plaintext form via local management port             | Stored in plaintext on the hard disk    | Erasing the system image           | - Peer Authentication of TLS,<br>IKE, and SSH sessions<br>- Audit log signing     |
|                                             | RSA 2048-bit key                     | Imported electronically in plaintext via local management port | Never exits the module                                                                               | Resides in volatile memory in plaintext | Erasing the system image           |                                                                                   |
| Firewall<br>Authentication<br>private key   | RSA 2048-bit key                     | Internally generated                                           | Never exits the module                                                                               | Stored in plaintext on the hard disk    | Erasing the system image           | - Peer Authentication of TLS,<br>IKE, and SSH sessions<br>- Audit log signing     |
| Peer public key                             | RSA 2048-bit key                     | Imported electronically in plaintext during handshake protocol | Never exits the module                                                                               | Stored in plaintext on the hard disk    | Erasing the system image           | Peer Authentication for TLS,<br>SSH, and IKE sessions                             |
| Local CA <sup>21</sup> public key           | RSA 2048-bit key                     | Internally generated                                           | Public key<br>certificate<br>exported<br>electronically in<br>plaintext via local<br>management port | Stored in plaintext on the hard disk    | Erasing the system image           | Local signing of firewall certificates and establish trusted point in peer entity |

<sup>&</sup>lt;sup>21</sup> CA – Certificate Authority

Generation / Key/CSP **Key/CSP Type** Output **Storage Zeroization** Use Input Local CA private key RSA 2048-bit key Internally generated Never exits the Stored in plaintext on Erasing the Local signing of firewall module the hard disk system image certificates and establish trusted point in peer entity Diffie-Hellman 2048-bit key Resides in volatile Key Agreement Key Internally generated Public exponent Power cycle or Key exchange/agreement for RSA 2048/3072-bit key electronically in memory in plaintext session DTLS, TLS, IKE/IPsec and SSH plaintext, private termination sessions component not exported **TLS Session** HMAC SHA-I key Internally generated Never exits the Resides in volatile Power cycle or Data authentication for TLS Authentication Key module memory in plaintext session sessions termination Triple-DES, AES-128, AES-Data encryption/decryption TLS Session Key Internally generated Never exits the Resides in volatile Power cycle or 256 key module memory in plaintext session for TLS sessions termination DTLS Session HMAC SHA-I key Internally generated Never exits the Resides in volatile Power cycle or Data authentication for DTLS module Authentication Key memory in plaintext session sessions termination **DTLS Session Key** Triple-DES, AES-128, AES-Internally generated Never exits the Resides in volatile Power cycle or Data encryption/decryption 256 key module for DTLS sessions memory in plaintext session termination **IKE Session** HMAC SHA-I key Internally generated Never exists the Resides in volatile Power cycle or Data authentication for IKE Authentication Key module memory in plaintext session sessions termination **IKE Session Key** Triple-DES, AES-128, AES-Internally generated Never exits the Resides in volatile Power cycle or Data encryption/decryption for IKE sessions 256 key module memory in plaintext session termination **IKE Preshared Key** Triple-DES, AES-128, AES-Imported in Never exits the Stored in plaintext on Erasing the Data encryption/decryption 256 key encrypted form module the hard disk for IKE sessions system image over network port or local management port in plaintext Manually entered

Generation / **Key/CSP Key/CSP Type** Output **Storage Zeroization** Use Input **IPsec Session** HMAC SHA-I key - Imported in Never exits the Stored in plaintext Power cycle Data authentication for IPsec Authentication Key encrypted form module on the hard disk sessions over network port Resides in volatile or local memory management port in plaintext Internally generated - Manually entered **IPsec Session Key** Triple-DES, AES-128, AES-Internally generated Never exits the Resides in volatile Power cycle Data encryption/decryption 256 key module memory in plaintext for IPsec sessions **IPsec Preshared** Triple-DES, AES-128, AES-Imported in Exported Stored in plaintext on Power cycle Data encryption/decryption Session Key 256 key encrypted form electronically in the hard disk for IPsec sessions over network port plaintext or local management port in plaintext - Manually entered HMAC-SHAI key SSH Session Never exists the Resides in volatile Power cycle or Data authentication for SSH Internally generated Authentication Key module memory in plaintext session sessions termination Triple-DES, AES-128, AES-SSH Session Key Internally generated Never exists the Resides in volatile Power cycle or Data encryption/decryption 256 key module memory in plaintext session for SSH sessions termination Package Distribution DSA 1024-bit public key Externally generated Never exits the Hard-coded in Erasing the Verifies the signature Public Key and hard-coded in the module system image associated with a firewall plaintext update package image DSA 1024-bit public key Externally generated Never exits the Hard-coded in Erasing the License Management Verifies the signature Public Key and hard-coded in the module associated with a firewall plaintext system image image license Administrator PIN Manually or Never exits the Stored on the hard Erasing the Standard Unix authentication **Password** electronically module disk through one-way system image for administrator login imported hash obscurement

| Key/CSP                                    | Key/CSP Type                          | Generation /<br>Input                                                                  | Output                                                                                           | Storage                                                        | Zeroization                                                          | Use                                                             |
|--------------------------------------------|---------------------------------------|----------------------------------------------------------------------------------------|--------------------------------------------------------------------------------------------------|----------------------------------------------------------------|----------------------------------------------------------------------|-----------------------------------------------------------------|
| Common Access<br>Card One-Time<br>Password | 8-character (minimum)<br>ASCII string | Internally generated;<br>Manually or<br>electronically<br>imported                     | Exported<br>electronically in<br>encrypted form<br>over TLS                                      | Resides in volatile<br>memory inside the<br>CAC Warder process | Password<br>expiration,<br>session<br>termination, or<br>power cycle | Common Access Card<br>authentication for<br>administrator login |
| MFE CE32 ANSI<br>X9.31 PRNG Seed           | 16 bytes of seed value                | Internally generated by KCLSOS PRNG                                                    | Never exits the module                                                                           | Resides in volatile memory in plaintext                        | Power cycle                                                          | Generates FIPS-Approved random number                           |
| MFE CE32 ANSI<br>X9.31 PRNG Key            | AES-256 key                           | Internally generated by KCLSOS PRNG                                                    | Never exits the module                                                                           | Resides in volatile memory in plaintext                        | Power cycle                                                          | Generates FIPS-Approved random number                           |
| MFE CE64 ANSI<br>X9.31 PRNG Seed           | 16 bytes of seed value                | Internally generated by KCLSOS PRNG                                                    | Never exits the module                                                                           | Resides in volatile memory in plaintext                        | Power cycle                                                          | Generates FIPS-Approved random number                           |
| MFE CE64 ANSI<br>X9.31 PRNG Key            | AES-256 key                           | Internally generated by KCLSOS PRNG                                                    | Never exits the module                                                                           | Resides in volatile memory in plaintext                        | Power cycle                                                          | Generates FIPS-Approved random number                           |
| KCLSOS ANSI X9.31<br>PRNG Seed             | 16 bytes of seed value                | Internally generated from entropy sources                                              | Never exits the module                                                                           | Resides in volatile memory in plaintext                        | Power cycle                                                          | Generates FIPS-Approved random number                           |
| KCLSOS ANSI X9.31<br>PRNG Key              | AES-256 key                           | Internally generated from entropy sources                                              | Never exits the module                                                                           | Resides in volatile memory in plaintext                        | Power cycle                                                          | Generates FIPS-Approved random number                           |
| SSL CA Key                                 | RSA 2048-bit key<br>DSA 2048-bit key  | Internally generated                                                                   | Exported electronically in ciphertext via network port or in plaintext via local management port | Stored in plaintext on the hard disk                           | Erasing the system image                                             | Signing temporary server certificates for TLS reencryption      |
| SSL Server<br>Certificate Key              | RSA 2048-bit key<br>DSA 2048-bit key  | Internally generated or imported electronically in plaintext via local management port | Exported electronically in ciphertext via network port or in plaintext via local management port | Stored in plaintext on<br>the hard disk                        | Erasing the system image                                             | Peer authentication for TLS sessions (TLS re-encryption)        |

### 2.8 Self-Tests

### 2.8.1 Power-Up Self-Tests

At power-up, the MFE E-Series automatically performs a firmware integrity check using HMAC SHA-256. The module also conducts cryptographic algorithm tests at power-up in the form of Known Answer Tests (KAT) and Pairwise Consistency Tests as list in Table 7 (note that the table indicates the library with which each test is associated).

Table 7 - Power-Up Cryptographic Algorithm Self-Tests

| Algorithm Self-Test                                  | 32/64-Bit | KCLSOS |
|------------------------------------------------------|-----------|--------|
| AES KAT for encrypt/decrypt                          | ✓         | ✓      |
| Triple-DES KAT for encrypt/decrypt                   | ✓         | ✓      |
| RSA KAT for sign/verify                              | ✓         | -      |
| RSA KAT for encrypt/decrypt                          | ✓         | -      |
| DSA pairwise consistency check                       | ✓         | -      |
| SHA-I KAT, SHA-256 KAT, SHA-384 KAT, and SHA-512 KAT | ✓         | ✓      |
| HMAC KAT with SHA-1, SHA-256, SHA-384, and SHA-512   | ✓         | ✓      |
| ANSI X9.31 Appendix A.2.4 PRNG KAT                   | ✓         | ✓      |

If any of the tests listed above fails to perform successfully, the module enters into a critical error state during which all cryptographic operations and output of any data is inhibited. An error message is logged for the CO to review and requires action on the Crypto-Officer's part to clear the error state.

### 2.8.2 Conditional Self-Tests

The McAfee Firewall Enterprise 1100E, 2150E, and 4150E conducts conditional cryptographic algorithm self-tests as indicated in Table 8 (again, note that the table indicates the library with which each test is associated).

Table 8 - Power-Up Cryptographic Algorithm Self-Tests

| Algorithm Self-Test           | 32/64-Bit | KCLSOS |
|-------------------------------|-----------|--------|
| Continuous RNG Test (CRNGT)   | ✓         | ✓      |
| RSA pairwise consistency test | ✓         | -      |
| DSA pairwise consistency test | ✓         | -      |

The module also performs the following conditional self-tests during module operation:

- Manual key entry test
- Bypass test using SHA-1
- Firmware Load Test using DSA signature verification

McAfee Firewall Enterprise 1100E, 2150E, and 4150E

.

Failure of the Bypass test or the KCLSOS PRNG CRNGT leads the module to a critical error state. Failure of any other conditional test listed above leads the module to a soft error state and logs an error message.

Upon reaching the critical error or soft error state, all cryptographic operations and data output is inhibited.

### 2.8.3 Critical Functions Self-Test

The MFE E-Series performs the following critical functions self-test at power-up:

• License Verification check

## 2.9 Mitigation of Other Attacks

This section is not applicable. The module does not claim to mitigate any attacks beyond the FIPS 140-2 Level 2 requirements for this validation.

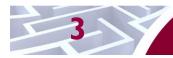

## **Secure Operation**

The MFE E-Series meets Level 2 requirements for FIPS 140-2. The sections below describe how to place and keep the module in its Approved mode of operation. The use of any interfaces and services not documented herein are prohibited and considered in violation of this Security Policy, and shall result in the non-compliant operation of the module.

## 3.1 Crypto-Officer Guidance

The Crypto-Officer is responsible for initialization and security-relevant configuration and management of the module. Please see McAfee's Administration Guide for more information on configuring and maintaining the module. The Crypto-Officer receives the module from the vendor via trusted delivery services (UPS, FedEx, etc.). The shipment should contain the following:

- MFE E-Series appliance
- Media and Documents
- **Activation Certificate**
- Setup Guide
- Port Identification Guide
- Management Tools CD<sup>22</sup>
- Firewall Enterprise Installation Media USB drive (for appliances without a CD-ROM<sup>23</sup> drive)
- Power cord
- Rack mount kit

For appliance setup, the Crypto-Officer receives a FIPS Kit separately, also via trusted delivery service. The FIPS Kit (part number FRU-686-0089-00) includes the FIPS Kit instructions, a new warranty seal, and tamper-evident seals.

The Crypto-Officer is responsible for the proper initial setup of the Admin Console Management Tool software and the cryptographic module. Setup of the Admin Console software is done by installing the software on an appropriate Windows® workstation (refer to the McAfee Firewall Enterprise version 8.3.1 Product Guide for details regarding installation of management tools) on the same network as the module. When you install the Admin Console, a link to the documents page is added to the "Start" menu of the computer. To view the Firewall Enterprise documents on the McAfee web site, select

#### Start > Programs > McAfee > Firewall Enterprise > Online Manuals

Table 9 provides a list of available Firewall Enterprise documents.

Table 9 - Summary of Firewall Enterprise Documentation

| Document                                                   | Description                                                                           |
|------------------------------------------------------------|---------------------------------------------------------------------------------------|
| McAfee Firewall Enterprise version 8.3.x Quick Start Guide | Provides high-level instructions for setting up the firewall.                         |
| McAfee Firewall Enterprise version 8.3.1 Product Guide     | Complete administration information on all firewall functions and features.           |
| McAfee Firewall Enterprise version 8.3.1 Release Notes     | Provides information about new features and enhancements introduced in version 8.3.1. |

<sup>&</sup>lt;sup>22</sup> CD - Compact Disc

<sup>&</sup>lt;sup>23</sup> CD-ROM – Compact Disc – Read-Only Memory

| Document                                  | Description                                                                                                    |
|-------------------------------------------|----------------------------------------------------------------------------------------------------|
| Common Access Card<br>Configuration Guide | Describes how to configure Department of Defense Common Access Card authentication for Admin Console, Telnet, and SSH on McAfee Firewall Enterprise. It also describes login procedures.                                                                                                    |
| Online help                               | <ul> <li>Online help is built into the Firewall Enterprise Management Tools software.</li> <li>The Quick Start Wizard provides help for each configuration window.</li> <li>The Admin Console program provides help for each window, as well as comprehensive topic-based help.</li> <li>Note: A browser with a pop-up blocker turned on must allow blocked</li> </ul> |

Additional product manuals, configuration-specific application notes, and the KnowledgeBase are available at http://mysupport.mcafee.com.

### 3.1.1 Initialization

The Crypto-Officer is responsible for initialization and security-relevant configuration and management activities for the module through the management interfaces. Initialization and configuration instructions for the module can also be found in the *McAfee Firewall Enterprise version 8.3.x Quick Start Guide*, *McAfee Firewall Enterprise version 8.3.1 Product Guide*, and this FIPS 140-2 Security Policy. The initial Administration account, including username and password for authenticating to the module, is created during the startup configuration process using the Quick Start Wizard.

The Crypto-Officer must perform these activities to ensure that the module is running in its Approved mode of operation:

- 1. Apply tamper-evident seals
- 2. Modify the BIOS<sup>24</sup>
- 3. Confirm the firmware version
- 4. Set FIPS mode enforcement

### 3.1.1.1 Applying Tamper-Evident Seals

The CO must place tamper-evident seals on the module as described in the information provided below. After the seals are placed as instructed below, the module can be powered up and the Crypto-Officer may proceed with initial configuration.

### 3.1.1.1.1 Prepare Module for Tamper-Evident Seal Application

To apply the seals, the appliance surfaces and front bezel must first be cleaned with isopropyl alcohol in the area where the tamper-evident seals will be placed. Prior to affixing the seals, the front bezel must be attached.

#### 3.1.1.1.2 I 100E Tamper-Evident Seal Application

The 1100E has a removable front bezel and top panel that must be secured. Place two (2) tamper-evident seals on the appliance as indicated in red in Figure 13.

\_

<sup>&</sup>lt;sup>24</sup> BIOS – Basic Input/Output System

Figure 13 – I 100E Tamper-Evident Seal Application Positions (Seals #I and 2)

The removable power supplies at the rear side of the module are excluded from the security requirements. Hence, the power supplies are not required to be sealed with a tamper-evident seal.

### 3.1.1.1.3 2150E Tamper-Evident Seal Application

The 2150E has a removable front bezel and top panel that must be secured. Place two (2) tamper-evident seals on the appliance as indicated in red in Figure 14 and Figure 15.

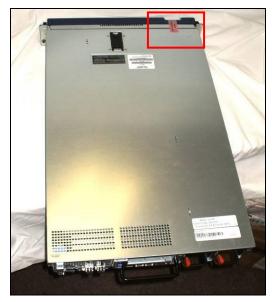

Figure 14 - 2150E Tamper-Evident Seal Application Position (Seal #1)

TOTAL STATE OF THE PARTY OF THE PARTY OF THE

Figure 15 - 2150E Tamper-Evident Seal Application Position (Seal #2)

The removable power supplies at the rear side of the module are excluded from the security requirements. Hence, the power supplies are not required to be sealed with a tamper-evident seal.

### 3.1.1.1.4 4150E Tamper-Evident Seal Application

The 4150E has a removable front bezel and top panel that must be secured. Place four (4) tamper-evident seals on the appliance as indicated in red in Figure 16, Figure 17, and Figure 18.

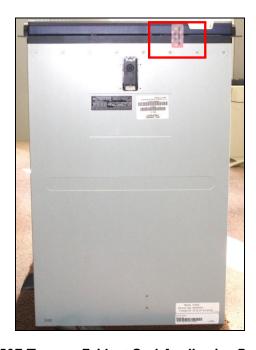

Figure 16 – 4150E Tamper-Evident Seal Application Position (Seal #1)

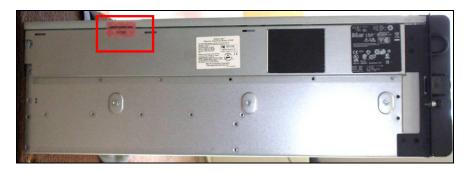

Figure 17 - 4150E Tamper-Evident Seal Application Position (Seal #2)

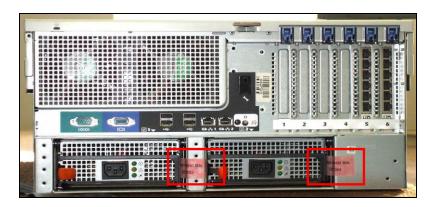

Figure 18 - 4150E Tamper-Evident Seal Application Positions (Seals #3 and #4)

#### 3.1.1.2 Modifying the BIOS

Enter the module's System Setup program to enforce the following module usage policies:

- Booting the module from any device other than the FIPS-enabled hard drive is prohibited.
- Only authenticated operators are allowed to enter the System Setup program.

Additionally, since the module's power button is not accessible, the AC Power Recovery setting must be modified. Follow the instructions below to update the BIOS settings (requires the connection of a monitor and keyboard):

- 1. From the command line, restart the firewall.
- 2. When the F2 = System Setup menu line appears in the upper right corner of the screen, press the  $\langle F2 \rangle$  key. The BIOS window appears.
- 3. To disable other bootable devices:
  - a. Select **Boot Settings** and then press <Enter>.
  - b. Select **Boot Sequence** and then press <Enter>.
  - c. Verify that the hard drive is enabled. If necessary, use the space bar to enable the hard drive.
  - d. Select all other devices and use the space bar to disable them.
  - e. Press <Esc> to return to the main BIOS menu. Note: PXE<sup>25</sup> booting on Ethernet devices is not allowed. If PXE booting is enabled on an onboard NIC<sup>26</sup>, select **Integrated Devices**,

\_

<sup>&</sup>lt;sup>25</sup> PXE - Preboot Execution Environment

<sup>&</sup>lt;sup>26</sup> NIC – Network Interface Card

select the appropriate NIC, and use the right arrow to select **Enabled** (do <u>not</u> select **Enabled** with **PXE**).

- 4. To create a password for accessing the System Setup program and set the power recovery option:
  - a. Select **System Security** and then press <Enter>.
  - b. Select **Setup Password** and then press <Enter>.
  - c. Enter a password and a confirmation and then press <Enter>.
  - d. Select **AC Power Recovery** and then press <Right Arrow>.
  - e. Use the space bar to set AC Power Recovery to "On".
  - f. Press <Esc> twice to return to the main BIOS menu.
- 5. Press <Esc>, select **Save Changes and Exit**, and then press <Enter>. The firewall will then complete its startup process.

### 3.1.1.3 Confirming the Firmware Version

The cryptographic module requires that proper firmware version be installed. While some models may have the correct version pre-installed, others may require upgrading. To check if the module is currently running the correct version, the Crypto-Officer must open the GUI-based Admin Console provided with the module. Under the "Software Management / Manage Packages" table, the Crypto-Officer can see which firmware upgrade has been installed along with their versions. If the installed version requires to be upgraded to a validated version, please follow the steps below.

To perform the upgrade to version **8.3.1**, the Crypto-Officer must first check the firmware to ensure they are running version **8.2.1**. If this version is not running, the Crypto-Officer must first take measures to upgrade the module to **8.2.1**. If required, this upgrade can be performed through Admin Console. If the module is being newly-built from the onboard virtual disk, then the Crypto-Officer will first need to set up the network configuration and enable the admin account with a new password.

To upgrade from **8.2.1** to **8.3.1**, the Crypto-Officer must:

- 1. Under "Software Management / Manage Packages" table, select "8.3.1".
- 2. Select download.
- 3. Select install.
- 4. Verify that the "Manage Packages" tab states that "8.3.1" is installed.

### 3.1.1.4 Setting FIPS Mode Enforcement

Before enforcing FIPS on the module, the CO must check that no non-Approved service is running on the module.

Services and proxies are automatically enabled when rules are created that reference those services/proxies. To view the services that are currently used in enabled rules, select "Policy / Access Control Rules". The Access Control Rules window appears as shown in Figure 19 below. From here, select the "Active Rules" button in the upper right corner of the window (see Figure 20). If the Active Rules popup lists any non-Approved protocols, then those protocols must be disabled before the module is considered to be in its Approved mode of operation.

McAfee Firewall Enterprise Admin Console \_ • × File Tools Help 🖳 🗎 🤊 🍃 🔯 Firewalls Rind Now Clear Active Rules Columns 🖥 🖪 Blue-4 Dashboard Applicatio 🗓 🚰 Monitor 🖃 归 (1-9) Firewall Policy Policy - [] (1) Internet Services Allow Internet Services (Gro mgmt --- Access Co --- SSL Rules Allow SIP H.323 - 🔳 (2) VoIP <Any V4> <Any V4> minim 🕎 🗓 📻 Rule Elements 🛊 🦃 Application Defenses Network Defenses - (5-8) Administration ---- (9) Deny All Deny <Any> <Any> <Any> <Any> <Any> 🗓 🙋 Network 🛓 🎉 Maintenance Ticket:

Figure 19 - Rules Window

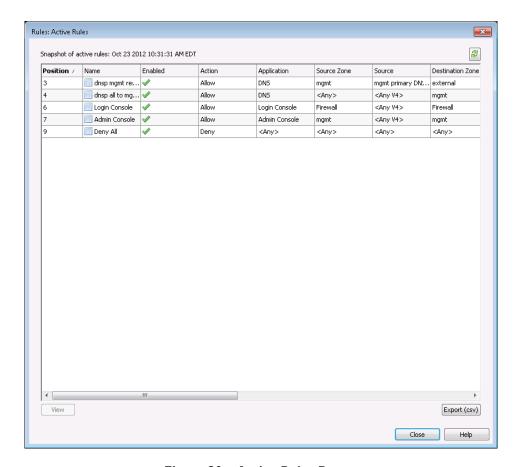

Figure 20 - Active Rules Popup

The process to enable Approved mode is provided below:

1. Under "Policy/Application Defenses/ Defenses/HTTPS", disable all non-Approved versions of SSL, leaving only TLS 1.0 operational.

2. Under "Maintenance / Certificate Management", ensure that the certificates only use Approved cryptographic algorithms.

- 3. Select "Maintenance / FIPS". The FIPS check box appears in the right pane (shown in Figure 21).
- 4. Select "Enable FIPS 140-2 processing".
- 5. Save the configuration change.
- 6. Select "Maintenance / System Shutdown" to reboot the firewall to the Operational kernel to activate the change.

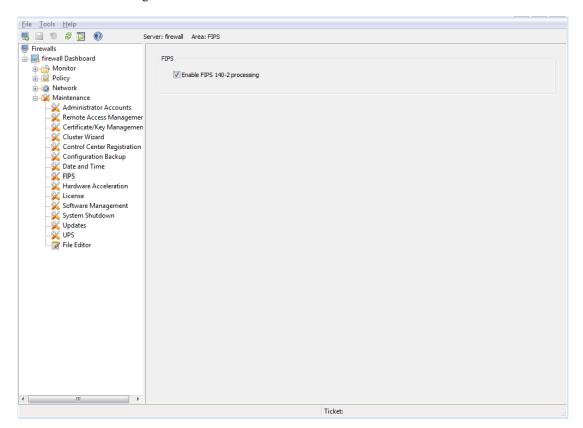

Figure 21 - Configuring For FIPS

Whether the module has been upgraded to a validated firmware version from an earlier firmware, or shipped with a validated firmware version already present, it is required to delete and recreate all required cryptographic keys and CSPs necessary for the module's secure operation. The keys and CSPs existing on the module were generated outside of the module's Approved mode of operation, and they must now be recreated for use in Approved mode. To ensure the module's secure operation, the CO shall replace the following keys and CSPs:

- Firewall Authentication private key
- Local CA private key

The module is now operating in its Approved mode of operation.

### 3.1.2 Management

When configured according to the Crypto-Officer guidance in this Security Policy, the module only runs in an Approved mode of operation. While in Approved mode, only Approved and Allowed algorithms may be used; the use of non-Approved algorithms is prohibited. The Crypto-Officer is able to monitor and

McAfee Firewall Enterprise 1100E, 2150E, and 4150E

Page **35** of 41

.

configure the module via the web interface (GUI over TLS), SSH, serial port, or direct-connected keyboard/monitor. Detailed instructions to monitor and troubleshoot the systems are provided in the *McAfee Firewall Enterprise 8.3.0 Product Guide*. The CO must monitor that only Approved algorithms as listed in Table 2 above are being used for TLS, DTLS, and SSH sessions.

If any irregular activity is noticed or the module is consistently reporting errors, then McAfee Customer Service should be contacted.

### 3.1.3 Physical Inspection

For the module to operate in its Approved mode, the tamper-evident seals must be placed by the CO role as specified in Section 3.1.1.1 above. Per FIPS 140-2 Implementation Guidance (IG) 14.4, the CO is also responsible for the following:

- securing and having control at all times of any unused seals
- direct control and observation of any changes to the module where the tamper-evident seals are removed or installed to ensure that the security of the module is maintained during such changes and that the module is returned to its Approved state

The CO is also required to periodically inspect the module for evidence of tampering at intervals specified per end-user policy. The CO must visually inspect the tamper-evident seals for tears, rips, dissolved adhesive, and other signs of malice. If evidence of tampering is found during periodic inspection, the Crypto-Officer must zeroize the keys and re-image the module before bringing it back into operation.

To request additional seals, the Crypto-Officer can contact McAfee Customer Service via email at <a href="mailto:service@mcafee.com">service@mcafee.com</a>. The Crypto-Officer must be sure to include contact information and the shipping address, as well as the appliance serial number.

### 3.1.4 Monitoring Status

The Crypto-Officer must monitor the module's status regularly for Approved mode of operation and active bypass mode.

The "show status" service to determine the current mode of operation involves examining the Admin Console's FIPS mode checkbox, shown in Figure 21. This can also be done via the following CLI command:

```
cf fips query
```

When correctly configured, the module will display the following message:

```
fips set enabled=yes
```

The "show status" service as it pertains to bypass is shown in the GUI under **VPN Definitions** and the module column. For the CLI, the Crypto-Officer may enter "**cf ipsec policydump**" to display the active VPNs, while "**cf ipsec q type=bypass**" will display get a listing of the existing bypass rules.

The Crypto-Officer must monitor the module's status regularly for Approved mode of operation and active bypass mode. If any irregular activity is noticed or the module is consistently reporting errors, then McAfee customer support should be contacted.

### 3.1.5 Zeroization

It is the Crypto Officer's responsibility to zeroize the module's keys when necessary. In order to zeroize the module of all keys and CSPs, it is necessary to first rebuild the module's image, essentially wiping out

.

all data from the module. Once a factory reset has been performed, default keys and CSPs must be set up as part of the renewal process. These keys must be recreated as per the instructions found in section 3.1.1.4. Failure to recreate these keys will result in a non-compliant module.

For more information about resetting the module to a factory default, please consult the documentation that shipped with the module.

### 3.2 User Guidance

When using key establishment protocols (RSA and DH) in the Approved mode, the User is responsible for selecting a key size that provides the appropriate level of key strength for the key being transported.

## 3.3 Non-Approved Mode of Operation

When configured according to the Crypto-Officer guidance in this Security Policy, the module does not support a non-Approved mode of operation.

4

# **Acronyms**

This section describes the acronyms used throughout the document.

### Table 10 - Acronyms

| Acronym | Definition                                   |
|---------|----------------------------------------------|
| AES     | Advanced Encryption Standard                 |
| ANSI    | American National Standards Institute        |
| BIOS    | Basic Input/Output System                    |
| CAC     | Common Access Card                           |
| CAST    | Carlisle Adams and Stafford Tavares          |
| СВС     | Cipher-Block Chaining                        |
| CD      | Compact Disc                                 |
| CD-ROM  | Compact Disc – Read-Only Memory              |
| CE      | Cryptographic Engine                         |
| CFB     | Cipher Feedback                              |
| CLI     | Command Line Interface                       |
| CMVP    | Cryptographic Module Validation Program      |
| СО      | Crypto-Officer                               |
| CRNGT   | Continuous Random Number Generator Test      |
| CSEC    | Communications Security Establishment Canada |
| CSP     | Critical Security Parameter                  |
| DES     | Digital Encryption Standard                  |
| DH      | Diffie-Hellman                               |
| DoS     | Denial of Service                            |
| DSA     | Digital Signature Algorithm                  |
| DTLS    | Datagram Transport Layer Security            |
| ECB     | Electronic Codebook                          |
| EMC     | Electromagnetic Compatibility                |
| EMI     | Electromagnetic Interference                 |
| ESD     | Electrostatic Discharge                      |
| FIPS    | Federal Information Processing Standard      |
| GUI     | Graphical User Interface                     |
| НА      | High Availability                            |
| НМАС    | (Keyed-) Hash Message Authentication Code    |
| HTTP    | Hypertext Transfer Protocol                  |

April 11, 2014 Security Policy, Version 0.9

| Acronym | Definition                                     |
|---------|------------------------------------------------|
| HTTPS   | Hypertext Transfer Protocol Secure             |
| IKE     | Internet Key Exchange                          |
| IP      | Internet Protocol                              |
| IPsec   | Internet Protocol Security                     |
| KAT     | Known Answer Test                              |
| KCLSOS  | Kernel Cryptographic Library for SecureOS®     |
| LCD     | Liquid Crystal Display                         |
| LDAP    | Lightweight Directory Access Protocol          |
| LED     | Light-Emitting Diode                           |
| MAC     | Message Authentication Code                    |
| MD      | Message Digest                                 |
| MIB     | Management Information Base                    |
| NAT     | Network Address Translation                    |
| NIA     | Network Integrity Agent                        |
| NIC     | Network Interface Card                         |
| NIST    | National Institute of Standards and Technology |
| NMI     | Non-Maskable Interrupt                         |
| NMS     | Network Management System                      |
| OFB     | Output Feedback                                |
| os      | Operating System                               |
| PCI     | Peripheral Component Interconnect              |
| PKCS    | Public Key Cryptography Standard               |
| PRNG    | Pseudo Random Number Generator                 |
| RADIUS  | Remote Authentication Dial-In User Service     |
| RC      | Rivest Cipher                                  |
| RNG     | Random Number Generator                        |
| RSA     | Rivest Shamir and Adleman                      |
| SHA     | Secure Hash Algorithm                          |
| SNMP    | Simple Network Management Protocol             |
| SQL     | Structured Query Language                      |
| SSH     | Secure Shell                                   |
| SSL     | Secure Sockets Layer                           |
| TLS     | Transport Layer Security                       |
| USB     | Universal Serial Bus                           |

April 11, 2014 Security Policy, Version 0.9

| Acronym | Definition                |
|---------|---------------------------|
| UTM     | Unified Threat Management |
| VGA     | Video Graphics Array      |
| VPN     | Virtual Private Network   |

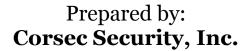

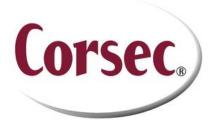

13135 Lee Jackson Memorial Highway, Suite 220 Fairfax, VA 22033 United States of America

> Phone: +1 703 267 6050 Email: <u>info@corsec.com</u> <u>http://www.corsec.com</u>